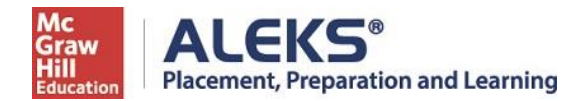

## **Southeastern Louisiana University ALEKS PPL Student Math Placement Registration Instructions 2024 SPRING or SUMMER or FALL Semesters**

*For assistance during this process, please contact ALEKS Customer Support at [http://support.aleks.com.](http://support.aleks.com/)*

## **Step 1:** Go to [www.aleks.com](http://www.aleks.com/) and select **SIGN UP NOW!** Located in the top right corner.

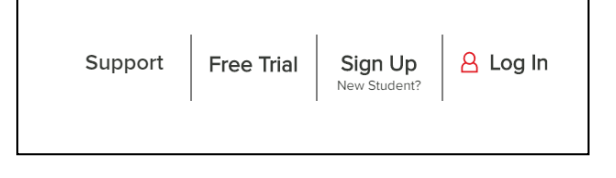

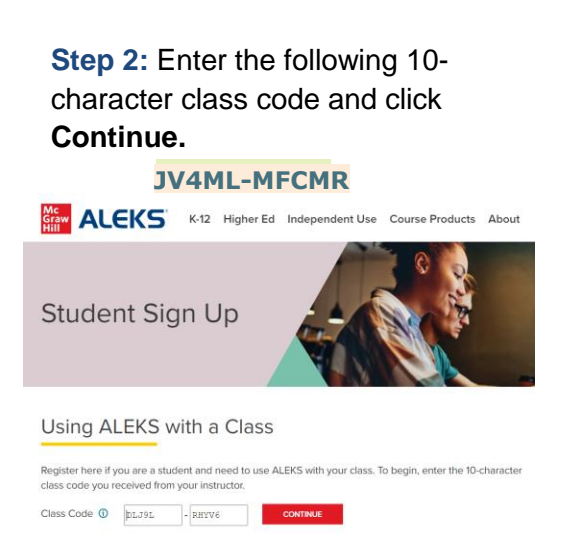

**Step 3:** Confirm that you are enrolling into the proper cohort. If this is the proper cohort, click on **Confirm.**

## **ALEKS®**

## Confirm Class Information You are about to be enrolled in the following ALEKS class. Check the class details carefully. **Class Code:** JV4ML-MFCMR Class: Southeastern Louisiana University, Spring, Summer, Fall 2024 Subject: **Higher Education Math Placement** 09/18/2023 - 08/31/2024 **Class Dates:** Institution: Southeastern Louisiana University

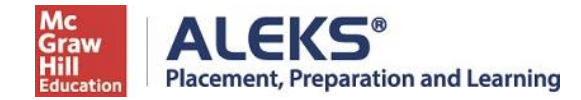

**Step 4:** Select whether or not you have used ALEKS before and click on **Continue**.

If the answer is "Yes," then enter your account information to continue.

If the answer is "No, I have never used ALEKS before", click on **Continue.**

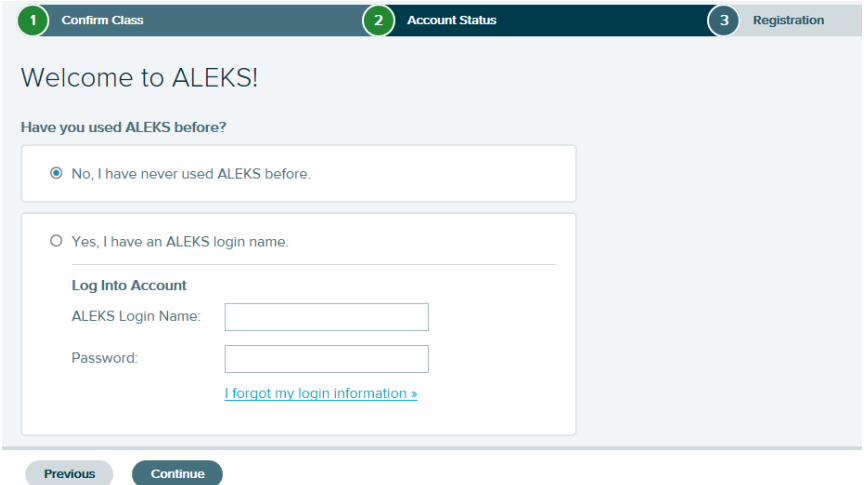

**Step 5:** Complete the registration steps to create a new ALEKS account and click on **Continue**. A confirmation email will be sent to the email address you provide. **IMPORTANT: Be sure to save your new login information!**

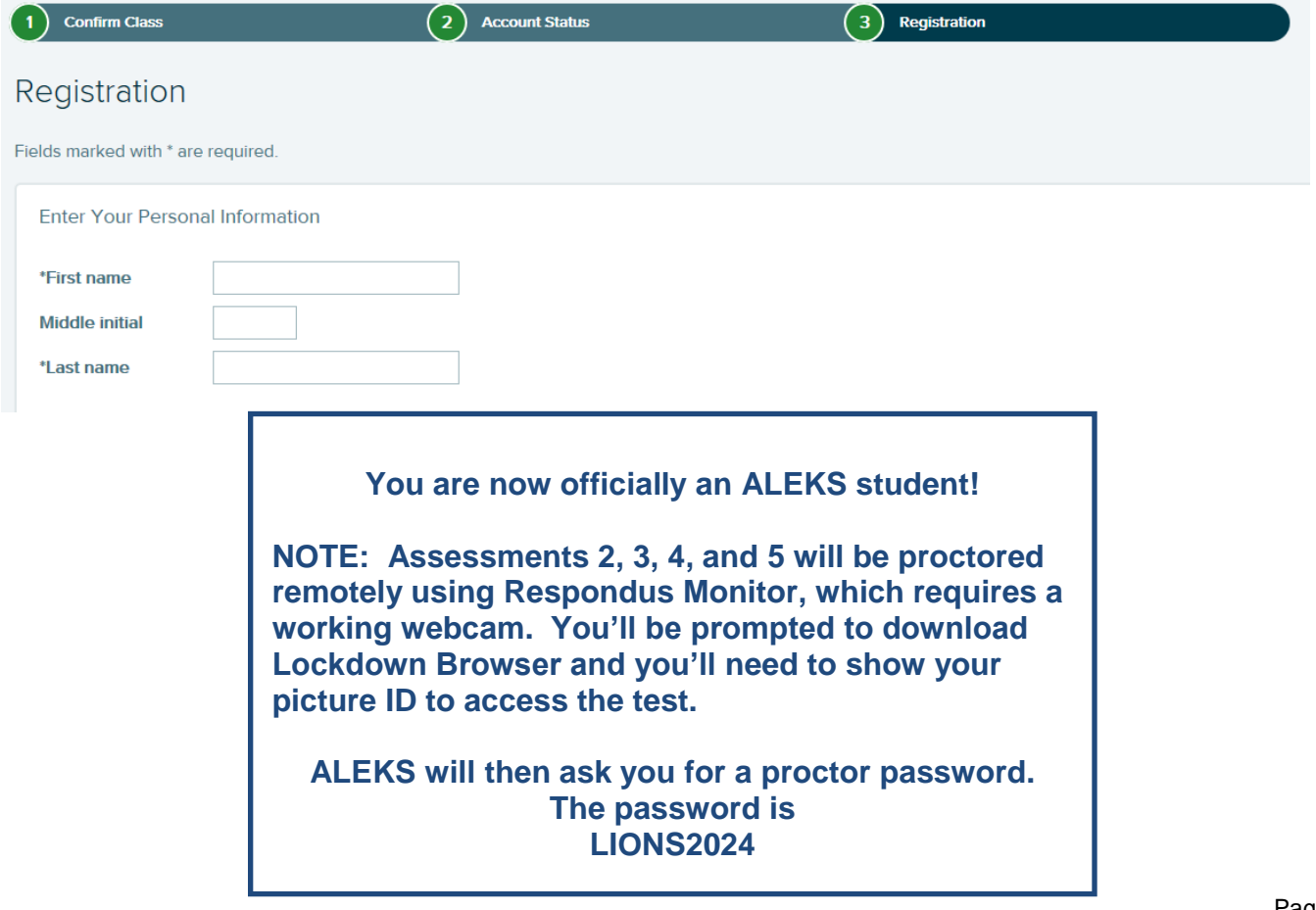